# Online Vertretungsplan

und

# Stundenplan für SchülerInnen

## [www.webuntis.com](http://www.webuntis.com/)

#### *Friedrich Realschule Karlsruhe* oder *friedrich-rs*

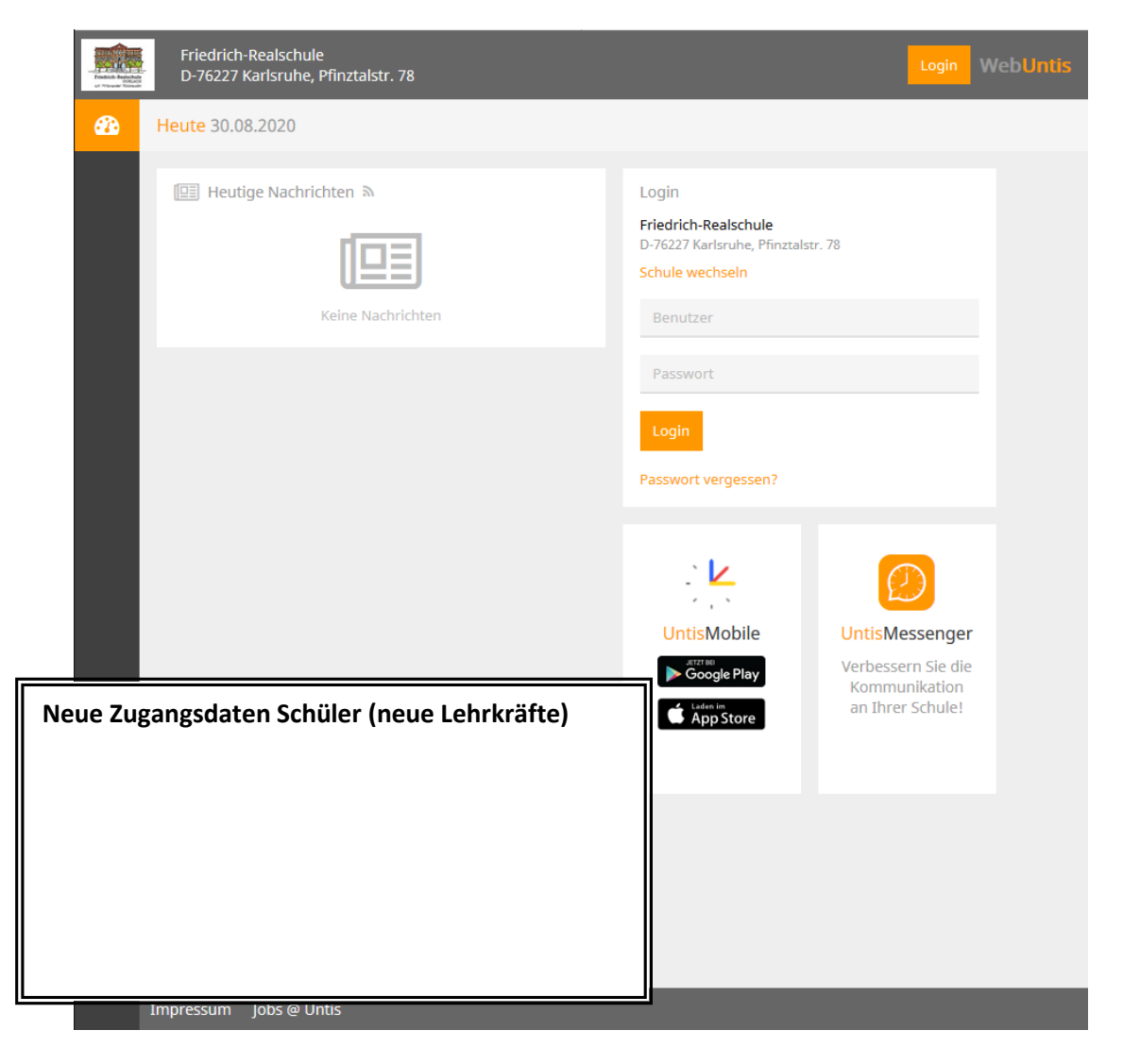

**Hinweis:**

**Das Online-Design und die App werden gerade umgestellt. Die Screenshots sind daher nicht durchgängig mit der aktuellen Version identisch.** 

## **Anmelden**

1. Gehen Sie über eine Browser (z.B. Firefox, Google Chrome oder MS Edge) auf die Seite [www.webuntis.com](http://www.webuntis.com/) und suchen Sie unsere Schule.

Schule: Friedrich Realschule Karlsruhe

oder friedrich-rs

2. Geben Sie im Bereich "Login" Ihre Zugangsdaten ein.

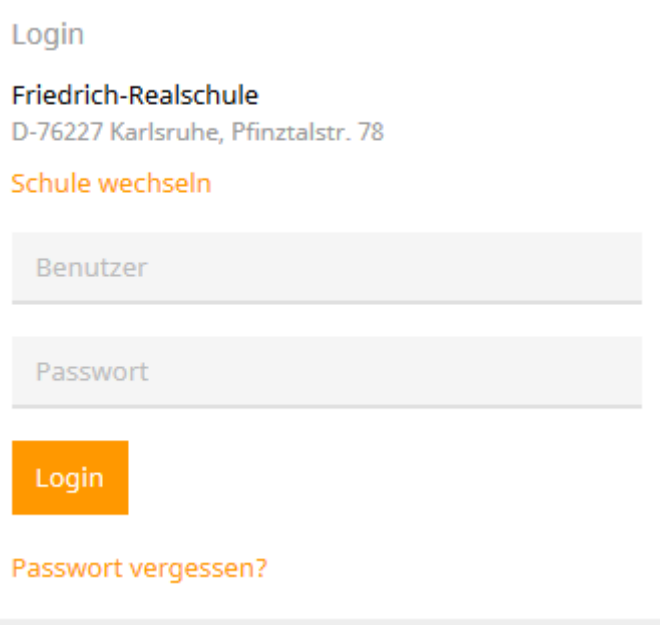

## **Erste Anmeldung**

Bei der ersten Anmeldung werden Sie aufgefordert das Passwort zu ändern.

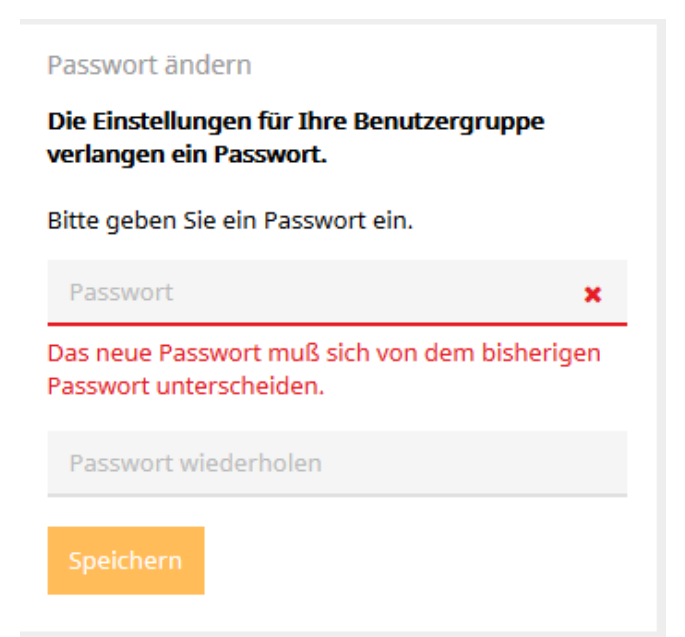

Folgen Sie den roten Anweisungen und wiederholen Sie dann im unteren Feld das neue Passwort. Ist alles korrekt, dann sehen Sie 2 grüne Häkchen und die Passwörter sind grün unterstrichen.

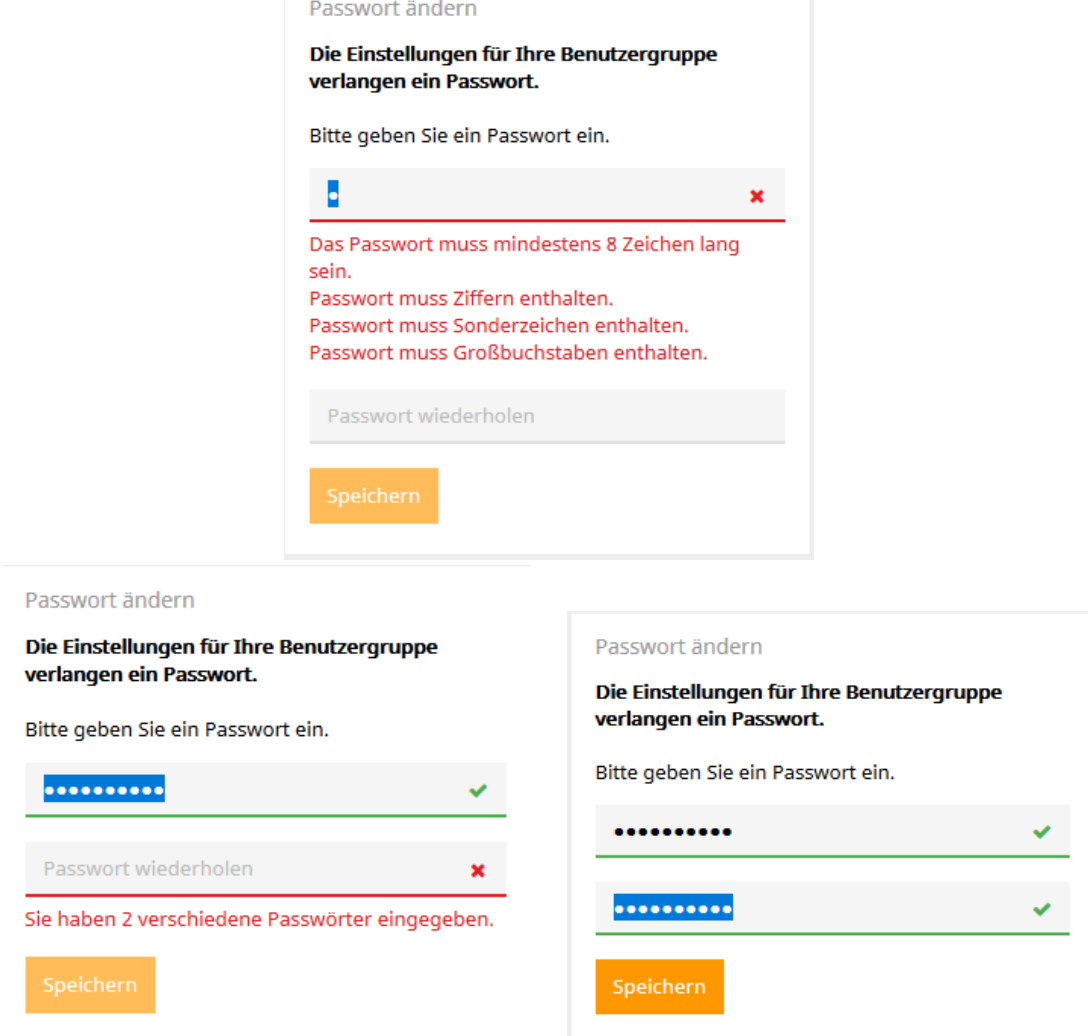

Klicken Sie zum Abschluss auf "Speichern"

## **Account mit Mobiltelefon verbinden**

Sie können z.Zt. den Online-Stundenplan und die Messenger-Funktion mit Ihrem Mobiltelefon verbinden.

- 1. Installieren Sie die Apps "Untis Mobile" und auf Ihrem Mobiltelefon oder Ihrem Tablett.
- 2. Melden Sie sich über einen Browser bei Untis an.
- 3. Klicken Sie auf das "Profil"-Symbol (direkt neben "Abmelden", ganz oben)
- 4. Wählen Sie "Freigaben" und klicken Sie auf "Anzeigen"

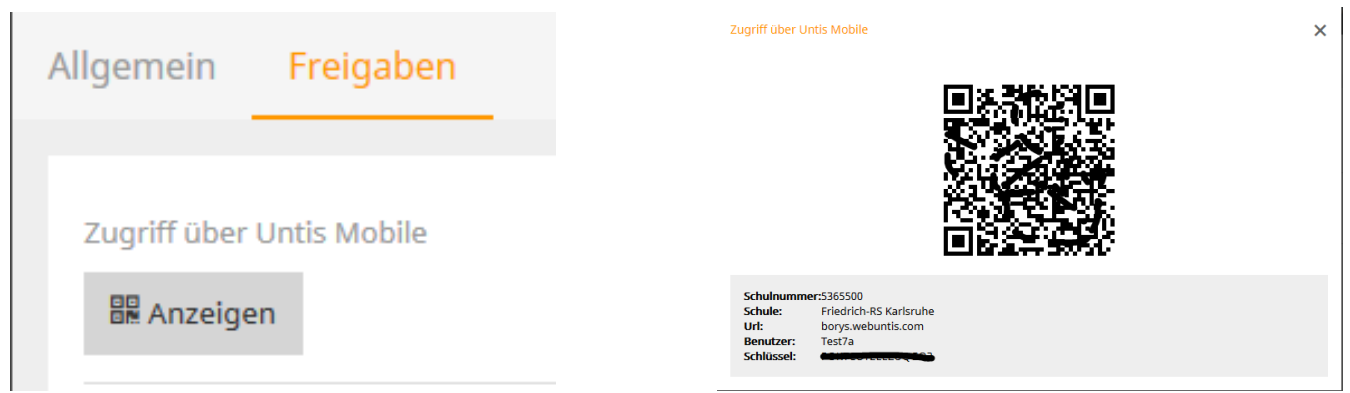

5. Starten Sie gleichzeitig die App "Untis Mobile" und legen Sie einen dort einen neuen Benutzer an. (Beispiel mit Android)

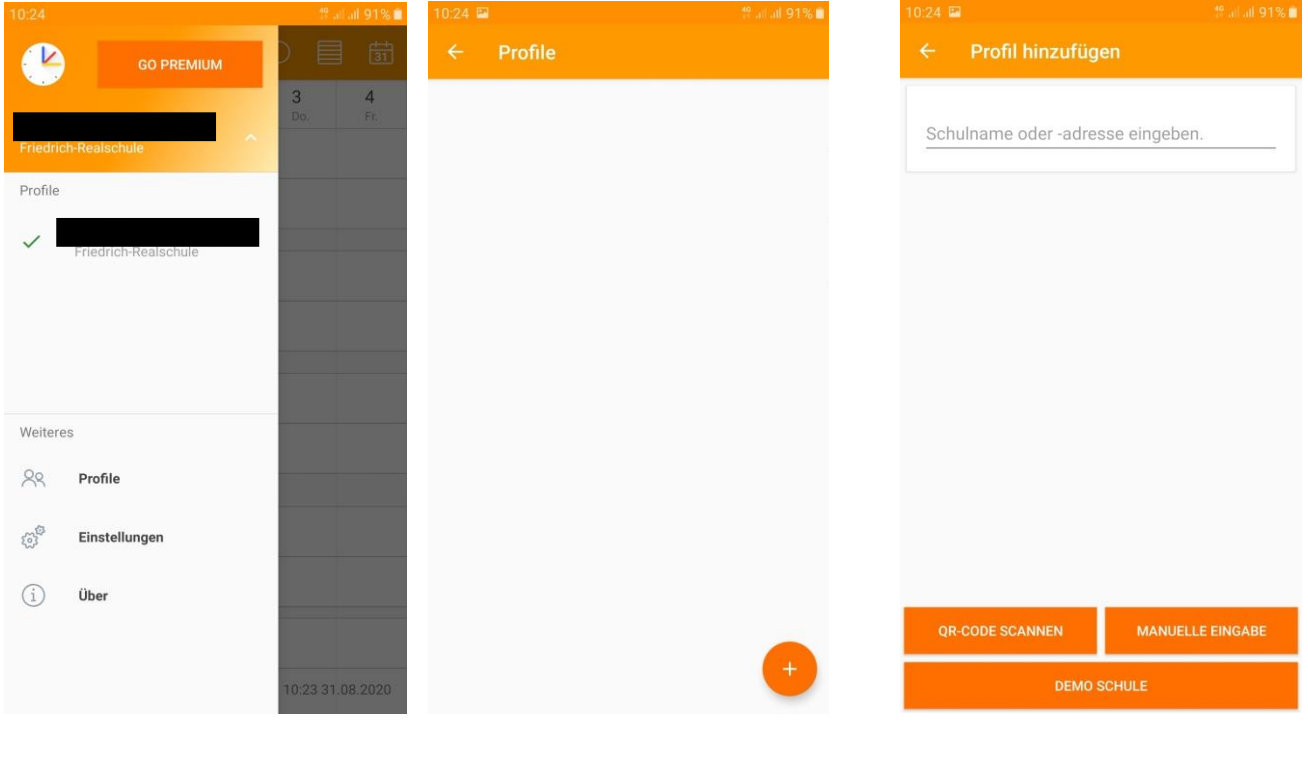

Wählen Sie "Profile" Klicken Sie auf das "+" Wählen Sie QR-Code scannen aus. Alternativ: "*Manuelle Eingabe*"

Beenden Sie die Einrichtung durch klicken auf das Häkchen.

6. Die Einrichtung kann auf mehreren Geräten gleichzeitig erfolgen.

**Hinweis für Eltern** Nutzen Sie den Elternzugang, dann können Sie alle Kinder auf unserer Schule gleichzeitig darstellen.